**راهنمای ثبت نام در کتابخانه**

**لینک عضویت**

## **<https://libraryad.tabrizu.ac.ir/faces/home>**

**توجه: آندسته از دانشجویان مقاطع تحصیالت تکمیلی که در دوره کارشناسی عضو کتابخانه بودند الزامی به عضویت مجدد ندارند و جهت تغییرات الزم به کتابخانه مراجعه نمایند.**

جهت عضویت در کتابخانه پس از حصول اطمینان از اینکه عضویت شما توسط کتابخانه انجام نگرفته است جهت عضویت در بورتال و کتابخانه طبق راهنما، درخواستتان را ثبت فرمانید.

> برای بوزرنیم و پسوورد به شرح ذیل عمل کنید. کار گنان کد ملہ ر Username: ینج رقم آخر کد ملی :Password

> > دانشجويان Username:

شمار ۽ دانشجو ئي Password:

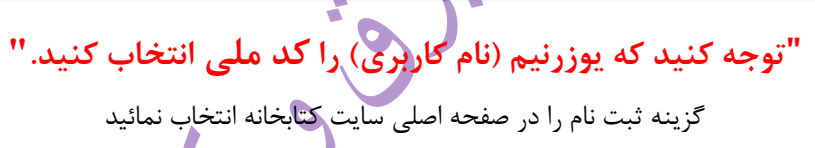

کد ملی

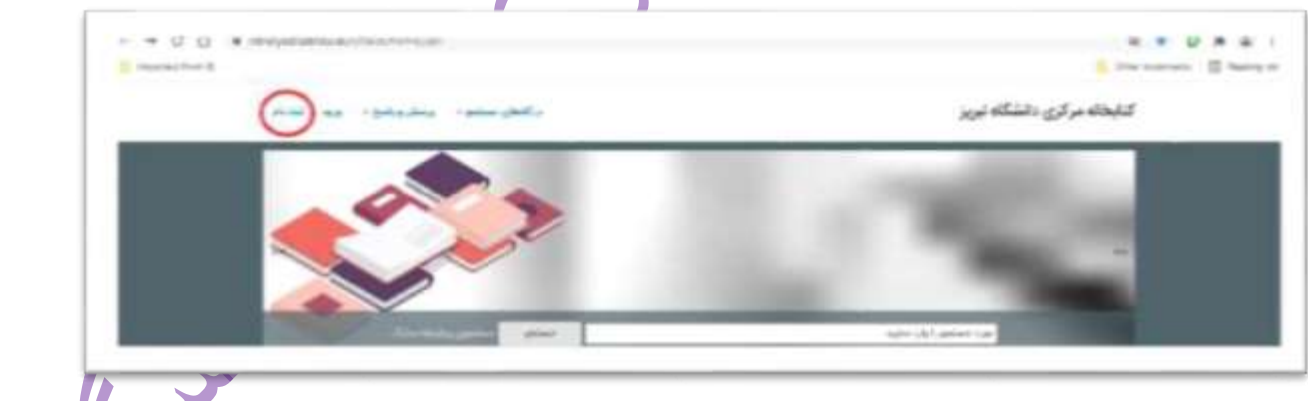

فرم نمایش داده شده را تکمیل نمائید.

توچه کنید نام کاربری بایستی التین بوده و پسوورد نباید کمتر از 6 کاراکتر باشد. ضمنا" پر کردن اطالعات همه گزینه ها ضروری است.

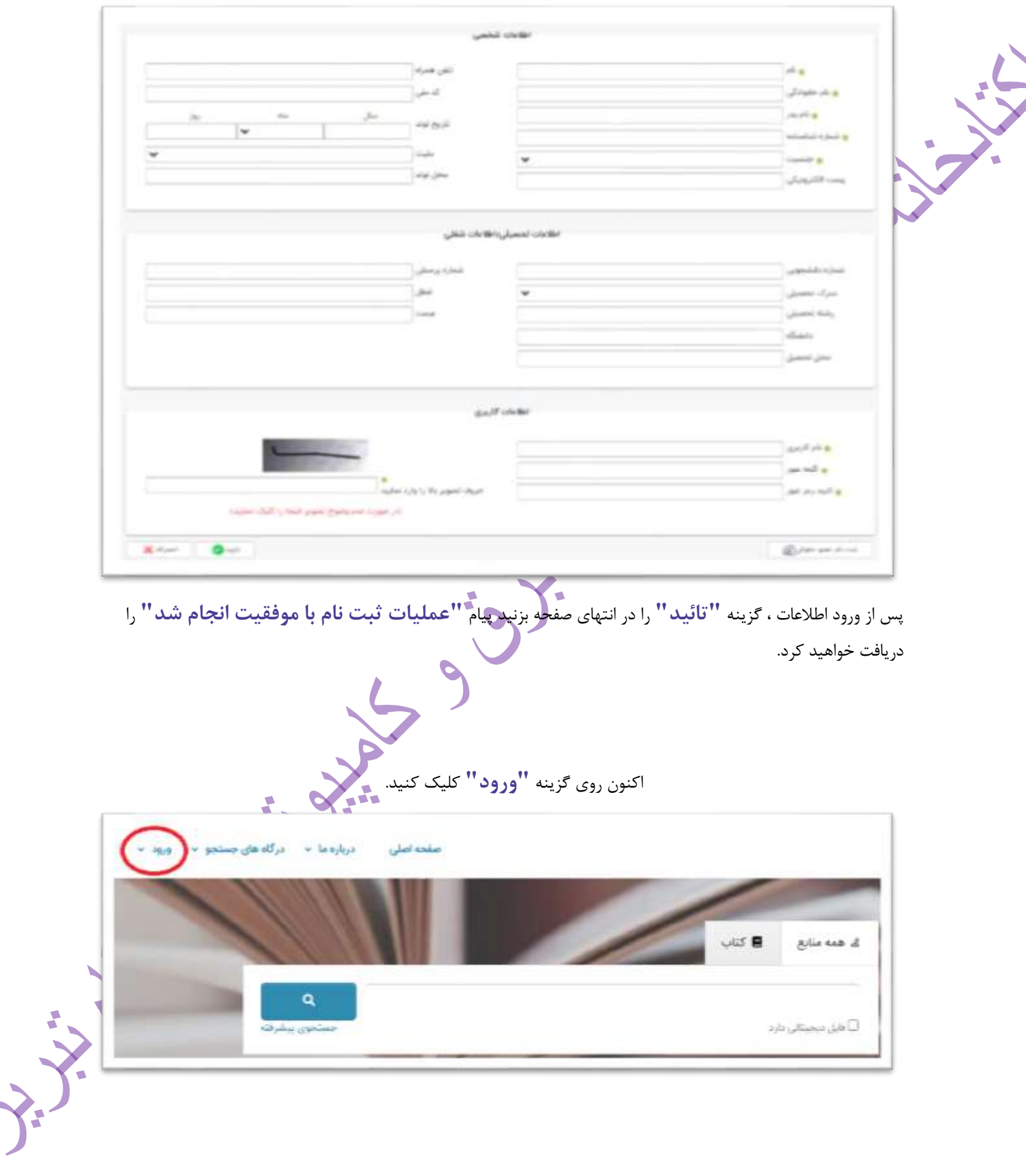

ورود به سیستم All Marie Richts Â  $\Delta$ یا<br>آیا کلمه میور خود را فراموش کرده اید؟ محاثيت نام جنيد ورود D

پس از ورود به صفحه شخصی، "تصویر شخصی، آدرس، شماره تماس و عالقمندیهایتان" را تکمیل کنید.،

در باکس نمایش داده شده یوزرنیم و پسوورد خود را وارد کرده و وارد صفحه شخصی شوید.

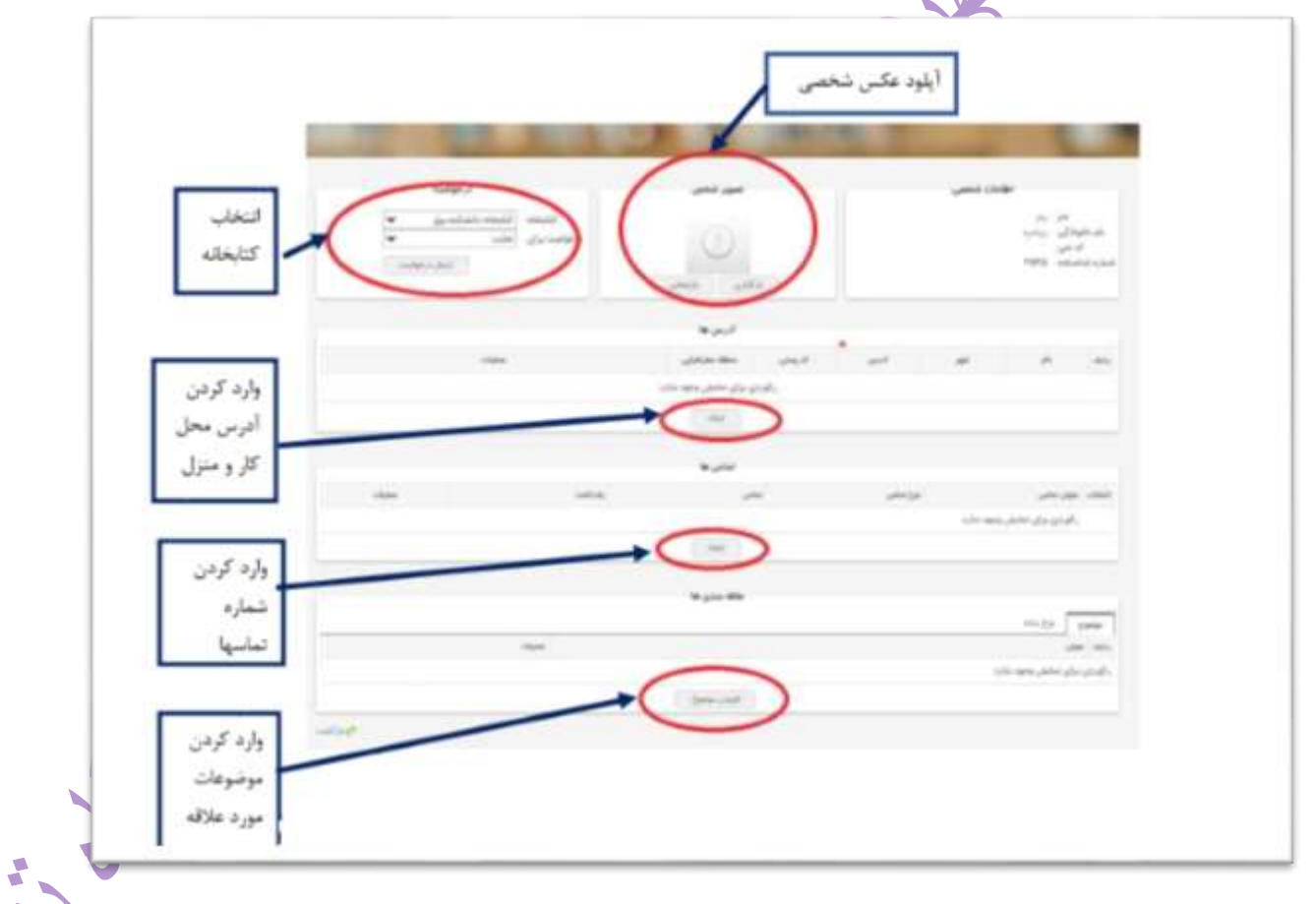

در صفحه شخصی خود در قسمت پروفایل روی **"درخواست عضویت"** کلیک کنید

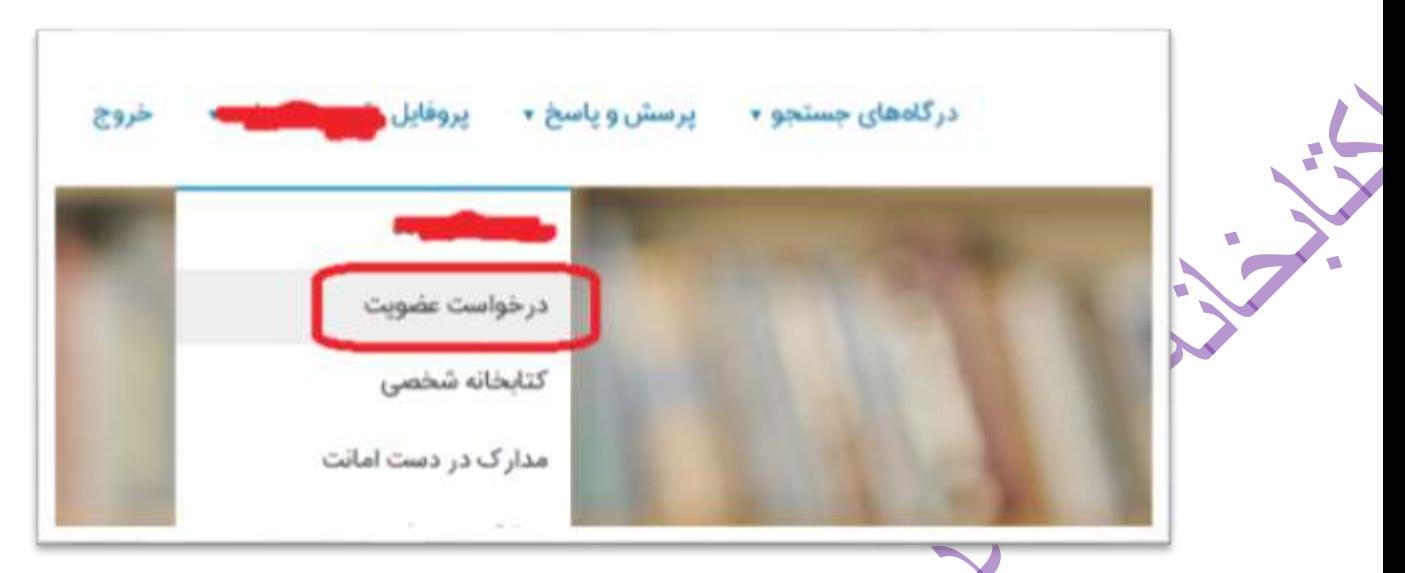

از باکس باز شده کتابخانه مرکزی را انتخاب و روی **" ارسال درخواست"** کلیک کنید. **جهت ارسال درخواست عضویت به کتابخانه دانشکده از پروفایل خود خارج شده و مجددا "وارد پروفایل شده و درخواست خود را ارسال کنید** پیامی با محتوای بررسی درخواست برایتان نمایش داده خواهد شد.

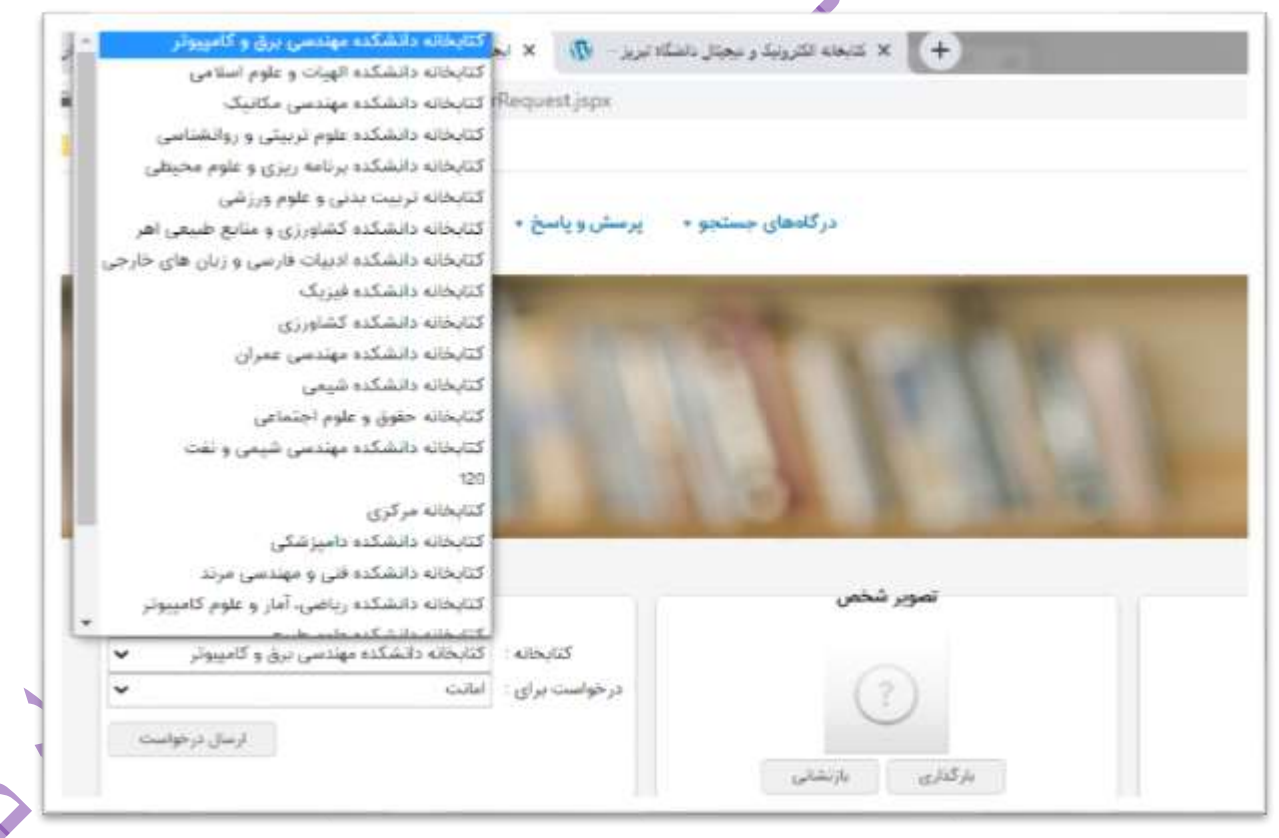

**اکنون مراحل عضویت و ارسال درخواست عضویت با موفقیت پایان یافته است.جهت تائید عضویت با در دست داشتن کارت دانشجوئی به کتابخانه مراجعه نمائید.**